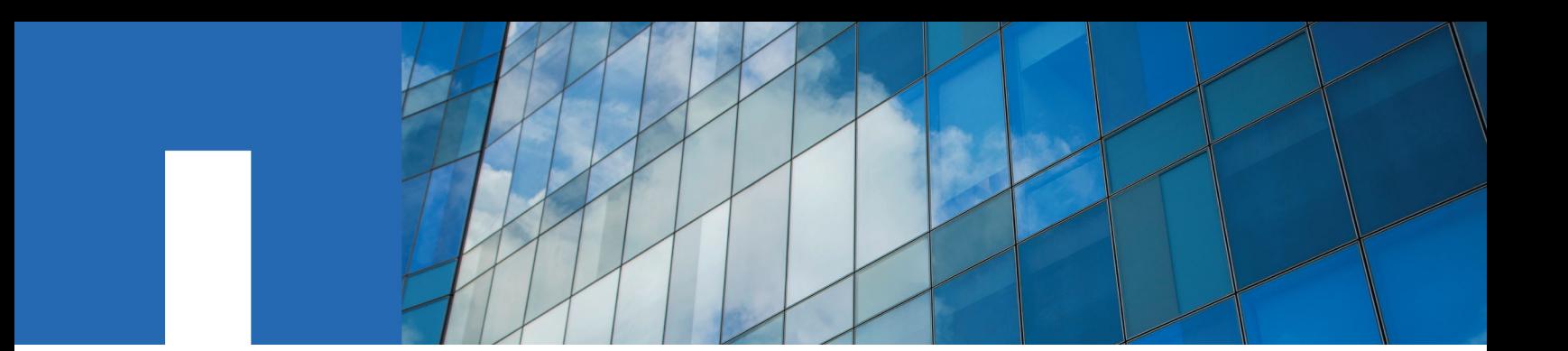

**Windows**® **Unified Host Utilities 7.0**

# **Using Windows Hosts with ONTAP Storage**

March 2017 | 215-09444\_B0 doccomments@netapp.com

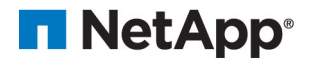

## **Contents**

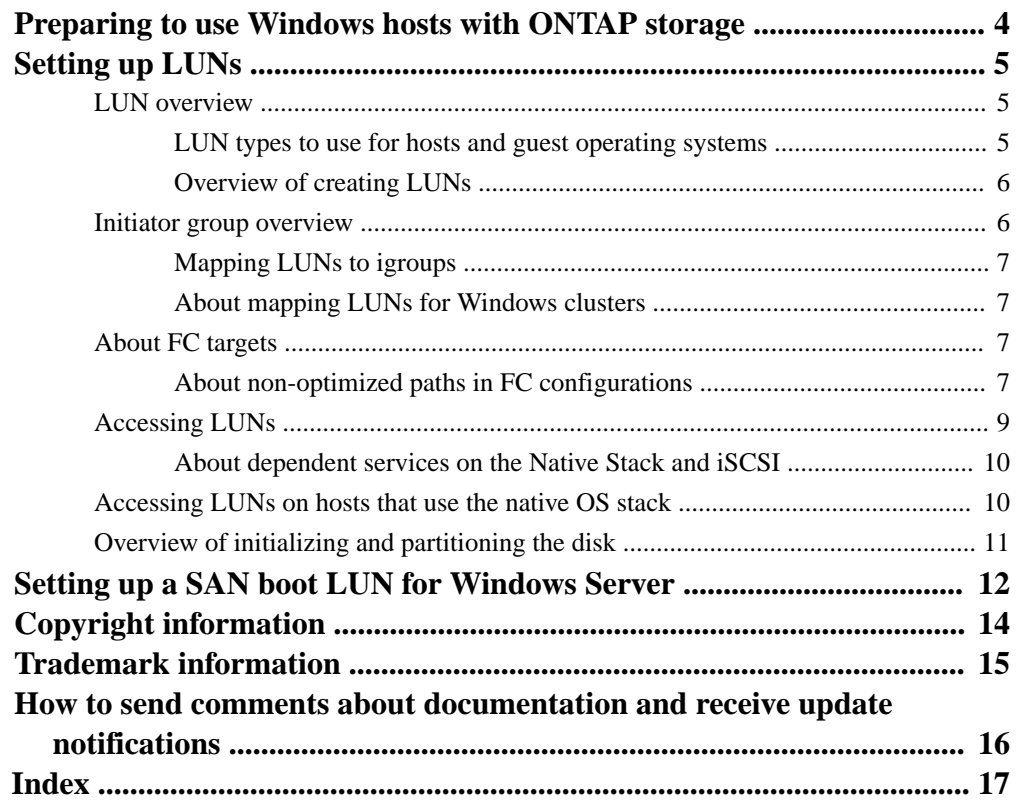

## <span id="page-3-0"></span>**Preparing to use Windows hosts with ONTAP storage**

You must prepare the Windows host to access ONTAP storage by creating LUNs and ensuring that the LUNs are available. You can do this by creating LUNs that are of the appropriate type, configuring initiator groups (igroups), setting up iSCSI and FC targets, and partitioning the LUNs.

## <span id="page-4-0"></span>**Setting up LUNs**

LUNs are the basic unit of storage in a SAN configuration. The Windows host sees LUNs on your storage system as virtual disks.

## **LUN overview**

You can use a LUN the same way you use local disks on the host.

After you create the LUN, you must make it visible to the host. The LUN then appears on the Windows host as a disk. You can:

- Format the disk. To do this, you must initialize the disk and create a new partition. Only basic disks are supported with the native OS stack.
- Use the disk as a raw device. To do this, you must leave the disk offline. Do not initialize or format the disk.
- Configure automatic start services or applications that access the LUNs. You must configure these start services so that they depend on the Microsoft iSCSI initiator service.

#### **LUN types to use for hosts and guest operating systems**

The LUN type determines the on-disk layout of the LUN. The LUN type that you specify depends on the Windows version, the disk type, and the ONTAP version.

It is important to specify the correct LUN type to achieve good performance.

**Note:** Not all LUN types are available when you create LUNs by using the FilerView interface for some versions of ONTAP software. To use the hyper\_v, windows\_2008, windows\_gpt, and windows\_lhs LUN types, you might have to create the LUN by using the ONTAP command-line interface (CLI).

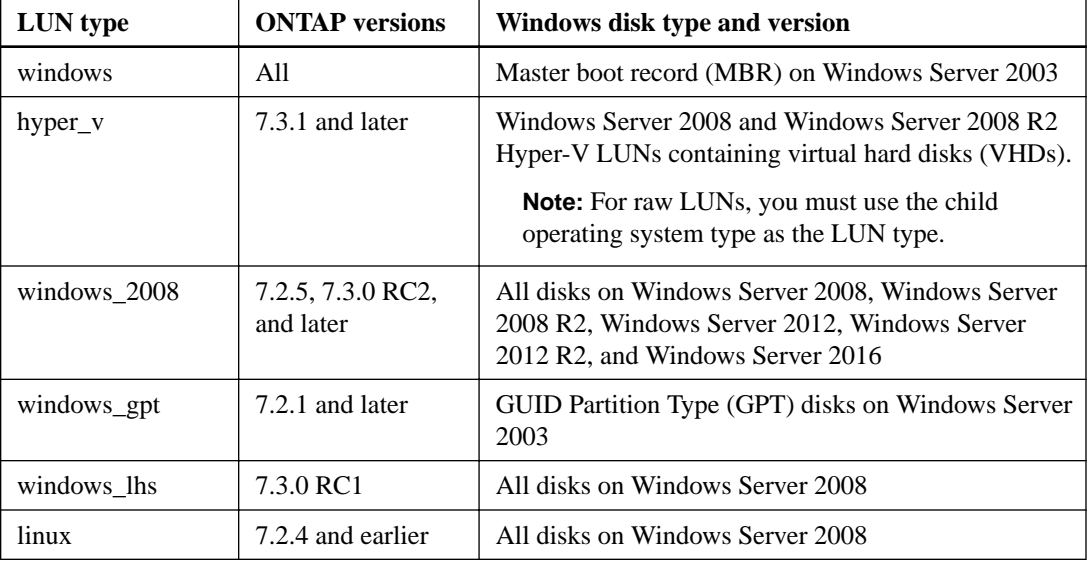

You can use the following table to select the correct LUN type:

#### <span id="page-5-0"></span>**Overview of creating LUNs**

You can create LUNs manually or by using SnapDrive for Windows or the System Manager software.

You can access a LUN by using either the FC protocol or the iSCSI protocol. The procedure for creating LUNs is the same regardless of which protocol you use. You must create an initiator group (igroup), create a LUN, and then map the LUN to the igroup.

**Note:** If you are using the optional SnapDrive software, you must use SnapDrive for Windows to create LUNs and igroups. See the documentation for your version of SnapDrive software for specific steps. If you are using the optional System Manager software, see the online help for specific steps.

The igroup must be the correct type for the protocol that you are using to access the LUN. You cannot use an iSCSI igroup when you are using the FC protocol to access the LUN. If you want to access a LUN with both FC and iSCSI protocols, you must create two igroups (one FC igroup and one iSCSI igroup). For ONTAP, you can create an igroup with mixed protocol type.

To create igroups and LUNs on the storage system, you can use the lun setup command for Data ONTAP operating in 7-Mode and the vserver setup command for ONTAP. You can also create igroups and LUNs by executing a series of individual commands, such as, igroup create, lun create, and lun map. Detailed steps for creating LUNs are included in the SAN Administration Guide (formerly the Block Access Management Guide for iSCSI and FC) for your version of ONTAP.

## **Initiator group overview**

Initiator groups (igroups) specify which hosts can access specified LUNs on the storage system. You can create igroups manually, or you can use the optional SnapDrive for Windows software, which automatically creates igroups.

Initiator groups are protocol-specific.

- For FC connections, you should create an FC igroup by using all of the WWPNs for the host.
- For iSCSI connections, you should create an iSCSI igroup by using the iSCSI node name of the host.
- For systems using both FC and iSCSI connections to the same LUN, you should create two igroups: one for FC and one for iSCSI; you should then map the LUN to both igroups. ONTAP supports mixed protocol igroups when used with Data ONTAP DSM 3.5 and later.

**Note:** You cannot create a combined FC/iSCSI igroup when ONTAP is used with Microsoft DSM (msdsm) or Microsoft iSCSI DSM.

**Note:** See the "Windows configurations that support ALUA" section for configurations in which ALUA must be enabled.

ALUA for igroups must be disabled when using the Data ONTAP DSM 3.3.1 for Windows MPIO or earlier.

There are many ways to create and manage igroups and LUNs on your storage system. These processes vary, depending on your configuration. These topics are covered in detail in the SAN Administration Guide (formerly the Block Access Management Guide for iSCSI and FC) for your version of ONTAP.

If you use the optional SnapDrive for Windows software, the software creates igroups as required. Starting with SnapDrive 6.4 for Windows, the SnapDrive software enables ALUA when it detects the <span id="page-6-0"></span>Data ONTAP DSM for Windows MPIO. Starting with SnapDrive 6.2 for Windows, the SnapDrive software enables ALUA when it detects the msdsm. For earlier versions of SnapDrive for Windows, you must manually enable ALUA.

#### **Mapping LUNs to igroups**

When you map a LUN to an igroup, you assign the LUN identifier.

You must assign the LUN ID of 0 to any LUN that will be used as a boot device. LUNs with IDs other than 0 are not supported as boot devices.

If you map a LUN to both an FC igroup and an iSCSI igroup, the LUN has two different LUN identifiers.

**Note:** The Windows operating system only recognizes LUNs with identifiers 0 through 254, regardless of the number of LUNs mapped. Be sure to map your LUNs to numbers in this range.

#### **About mapping LUNs for Windows clusters**

When you use clustered Windows systems, all members of the cluster must be able to access LUNs for shared disks.

Map shared LUNs to an igroup for each node in the cluster.

**Attention:** If more than one host is mapped to a LUN, you must run clustering software on the hosts to prevent data corruption.

## **About FC targets**

The host automatically discovers FC targets that are accessible to its HBAs. However, you do need to verify that the host selects only primary (optimized) paths to FC targets.

#### **About non-optimized paths in FC configurations**

Non-optimized paths are intended for use when certain storage system resources are not available.

A configuration has both optimized and non-optimized FC paths. Non-optimized paths have higher overhead and possibly lower performance. To prevent performance problems, make sure the FC paths are configured so that non-optimized paths are only used when there is a failure.

If your FC paths are not configured correctly, routine traffic can flow over a non-optimized path. The storage system measures FC traffic over optimized and non-optimized paths. If it detects significant traffic on a non-optimized path, the storage system issues a log message and triggers an AutoSupport message.

#### **Verifying FC paths to LUNs**

When you configure your host for FC, you should verify that the active paths are optimized paths.

#### **About this task**

You can verify the paths by mapping a LUN to the host on each storage system node, generating I/O to the LUN, and then checking the FC statistics on each node.

For ONTAP, you must run the sysstat command through the nodeshell. You can access the nodeshell by using the system node run command. For information about how to use the system node run command, see the man page.

#### **Steps**

**1.** Map a LUN to the host on each node.

<span id="page-7-0"></span>**2.** On the consoles of each node, display the statistics:

**sysstat -b**

- **3.** Generate I/O to the LUNs.
- **4.** Check the FC statistics on each storage system node to verify that the non-optimized paths have zero traffic. The sysstat command periodically writes a line of statistics to the console. Check the Partner columns; the values should remain close to zero, while the FCP columns should show data.

**Note:** Some initiators send occasional traffic over passive paths, so you typically see some traffic on non-optimized paths even when the system is correctly configured.

**5.** Press **Ctrl-C** to exit the sysstat command on each console.

If the partner values remain close to zero, the traffic is flowing over the correct paths. If the Partner values are high, as in the following example, the paths are not configured correctly.

#### **Example of high partner values**

In this example, all FC traffic is flowing over non-optimized paths. Some columns from the output of the sysstat command are removed from the example to make it easier to read.

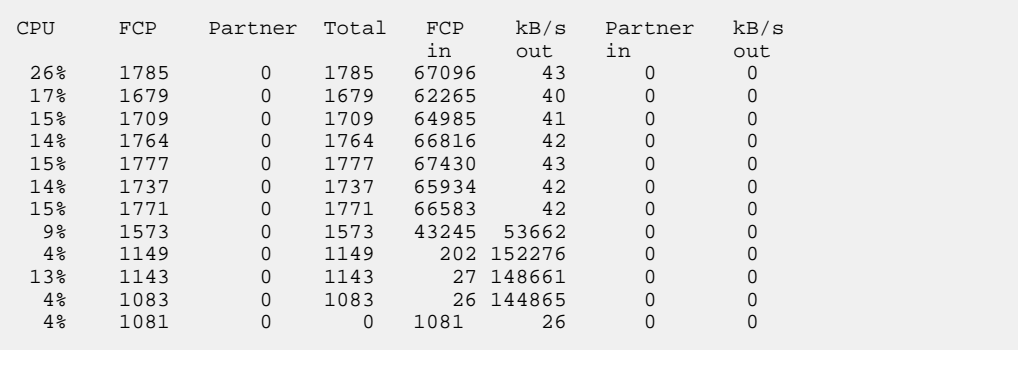

#### **Verifying FC path configurations by using the Data ONTAP DSM**

When running the Data ONTAP DSM for Windows MPIO, you should verify any FC path configurations that are using Active/Non-optimized paths to the LUNs during routine operations.

#### **About this task**

Data ONTAP DSM supports ALUA and the appropriate path will be selected based on the ALUA state for the default load balance policy (Dynamic Least Queue Depth) and other Active/Active load balance policies. The default load balance policy should be used.

#### **Steps**

**1.** Use the DSM management interface to verify the paths to the LUNs.

The detailed display for each LUN shows whether the LUN is using an Active/Non-optimized path.

For more information about using the Data ONTAP DSM interfaces to verify the LUN and path information from a Windows Server, see the Installation and Administration Guide for your version of the Data ONTAP DSM.

**2.** Based on the type of policy used, reconfigure the paths to the LUN or verify the fabric connectivity and initiator group assignments for the LUN.

<span id="page-8-0"></span>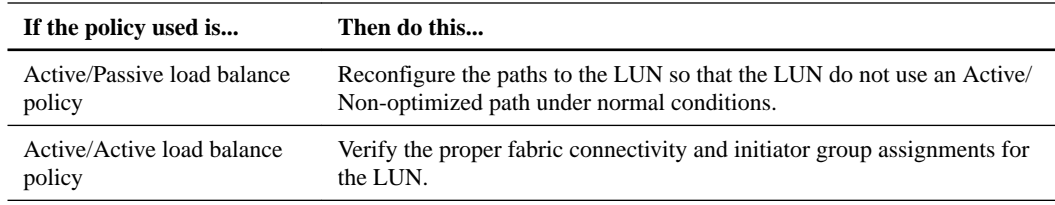

#### **Verifying FC path configurations by using the Microsoft msdsm**

When running a supported Microsoft operating system, you must verify any FC path configurations that are using Active/Non-optimized to the LUNs during routine operations.

#### **About this task**

The Microsoft msdsm selects FC paths using ALUA.

#### **Steps**

- **1.** Verify that you are running a supported version of ONTAP software.
- **2.** Verify that ALUA is enabled on the igroup.
- **3.** Verify the state of the path from the Windows host.

## **Accessing LUNs**

To access LUNs when you are using the iSCSI protocol, you must add an entry for the storage system using the iSCSI Initiator Properties dialog box on the host.

#### **About this task**

For Data ONTAP 7.3 and Data ONTAP operating in 7-Mode, you only need one entry for each storage system in the configuration, regardless of the number of interfaces that are enabled for the iSCSI traffic. An active/active or HA pair storage system configuration must have two entries, one for each storage system node in the configuration.

For ONTAP, you must create an entry for each iSCSI logical interface on each node that can access the LUN. MPIO software on the host is required to select the correct path or paths.

You can also add entries for the targets using the iscsicli interface. You can enter iscsicli help on the Windows command line for more information about the iscsicli interface.

If you are using SnapDrive for Windows software, you must use the SnapDrive interface to add iSCSI targets.

#### **Steps**

#### **1.** Open the **iSCSI Initiator Properties** dialog box.

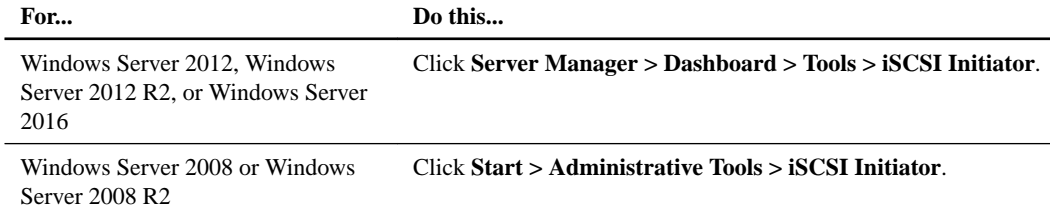

**2.** Discover the iSCSI target port on the storage system.

<span id="page-9-0"></span>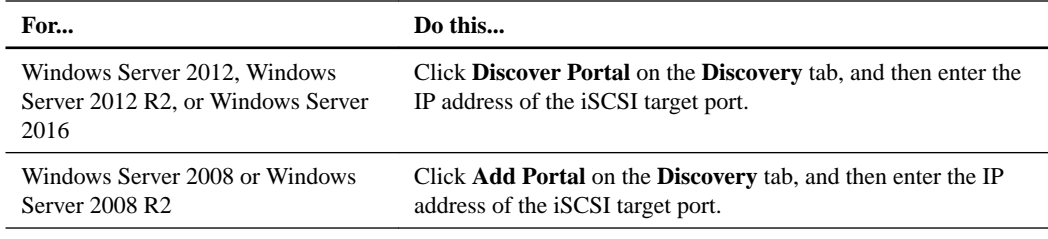

#### **3.** Connect to the storage system.

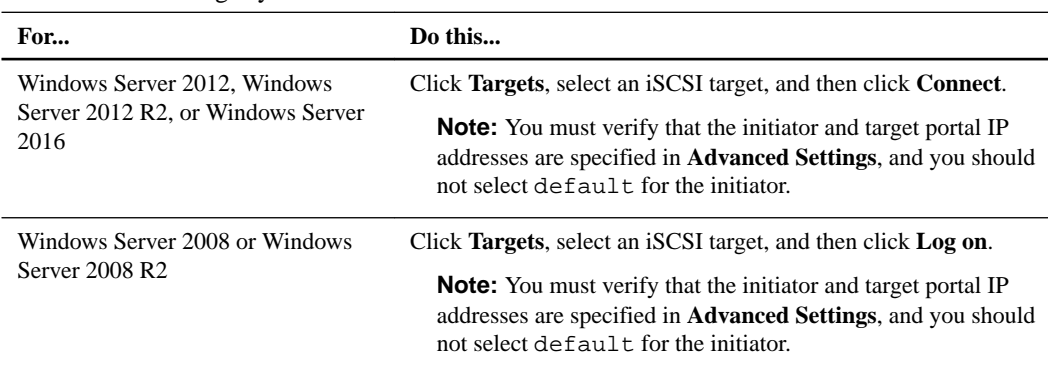

**4.** If you want the LUNs to be persistent across host reboots, update the **Connect To Target** dialog box.

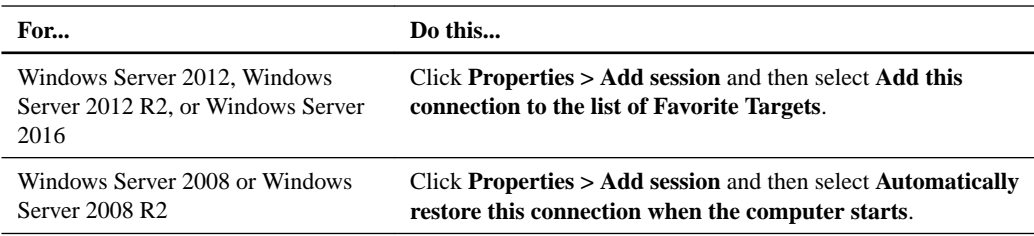

**5.** If you are using MPIO or multiple connections per session, click **Enable multi-path** in the **Connect To Target** dialog box, and create additional connections to the target as required.

Enabling the optional MPIO support or multiple-connections-per-session support does not automatically create multiple connections between the host and storage system. You must explicitly create the additional connections.

For Windows Server 2008, 2008 R2, 2012, 2012 R2, or 2016, see the corresponding iSCSI topics in Help.

#### **About dependent services on the Native Stack and iSCSI**

When you use disks based on iSCSI LUNs on a Host Utilities Native stack, you must reconfigure any dependent service or application to start after the iSCSI service.

The Windows disks that are based on iSCSI LUNs become available later in the startup sequence than the local disks do. This can create a problem if you have not reconfigured the dependent services or applications.

## **Accessing LUNs on hosts that use the native OS stack**

To access a LUN when you are using the native OS stack, you must make the LUN visible to the Windows host.

#### **About this task**

These steps apply only to the native OS stack.

#### <span id="page-10-0"></span>**Steps**

**1.** Open the **Computer Management** window.

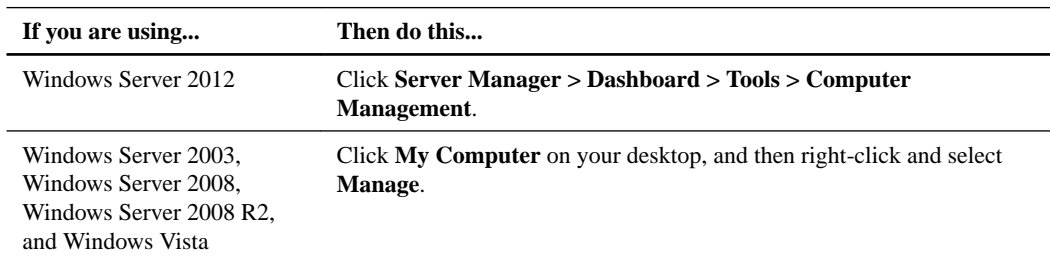

- **2.** Expand **Storage**, and double-click the **Disk Management** folder.
- **3.** From the **Action** menu, select **Rescan Disks**.
- **4.** From the **Action** menu, select **Refresh**.
- **5.** In the **Computer Management** window with **Storage** expanded and the **Disk Management** folder open, check the lower right pane to verify that the newly created LUN is visible as a disk on the host.

## **Overview of initializing and partitioning the disk**

You can create one or more basic partitions on the LUN.

After you rescan the disks, the LUN appears in the Disk Management folder as an unallocated disk.

If you format the disk as NTFS, be sure to select the **Perform a quick format** option.

The procedures for initializing disks vary depending on which version of Windows you are running on the host. For more information, see the Windows Disk Management online Help.

## <span id="page-11-0"></span>**Setting up a SAN boot LUN for Windows Server**

You can boot up a host from a storage system LUN instead of an internal hard disk. SAN booting can help to improve system availability, enable centralized administration, and eliminate the costs associated with maintaining and servicing hard drives.

#### **Before you begin**

- Your system must support SAN boot LUNs. See the Interoperability Matrix for the latest SAN booting requirements for your operating system version.
- For Fibre Channel HBAs, specific queue depths provide best results. It is a best practice to tune the queue depths on the server-side HBA for Windows hosts to 254 for Emulex HBAs or 256 for QLogic HBAs.

**Note:** To avoid host queuing, the host queue depths should not exceed the target queue depths on a per-target basis. For more information about target queue depths, see the SAN Configuration Guide for your version of ONTAP software.

• Fibre Channel SAN booting does not require support for special SCSI operations; it is not different from any other SCSI disk operation.

The HBA uses code in the BIOS that enables the host to boot from a LUN on the storage system. iSCSI SAN booting also uses code in the BIOS that enables the host to boot from a LUN on the storage system. However, you must have set specific parameters in the BIOS to enable iSCSI SAN booting.

#### **Steps**

**1.** Enable BootBIOS on the HBA.

BootBIOS firmware is installed on your HBA, but it is disabled by default. For information about how to enable BootBIOS on the HBA, see your HBA vendor-specific documentation.

**2.** Add the initiator to an igroup.

You can use this igroup to specify the host that can access the boot LUN. To add the initiator to the igroup, you can enter the WWPN for Fibre Channel HBAs or the iSCSI node name. For information about creating and managing igroups, see the SAN Administration Guide for your version of ONTAP software.

**3.** Restrict the HBA to a single path to the boot LUN.

You can add additional paths after Windows is installed and you have a multipathing solution in place.

To limit a single path to the boot LUN, you can use an ONTAP feature called port sets. You create a port set, add the port (or LIF) to the port set, and then bind the port set to an igroup. Port sets are supported for Fibre Channel (Data ONTAP operating in 7-Mode and ONTAP) and for iSCSI (ONTAP only). For more information about port sets, see the SAN Administration Guide for your version of ONTAP software.

**4.** Create the LUN that you want to use as a boot device, and map it to the igroup as LUN ID 0.

For information about creating LUNs, see the *SAN Administration Guide* for your version of ONTAP software.

For iSCSI boot solutions, see your vendor-specific documentation.

- **5.** Use your HBA vendor's BootBIOS utility to configure the LUN as a boot device. See your HBA vendor-specific documentation for instructions.
- **6.** Reboot the host, and access the host BIOS utility.
- **7.** Configure the host BIOS to set the boot LUN as the first disk device in the boot order. See your host documentation for instructions.
- **8.** Obtain the HBA device drivers for your version of Windows.
- **9.** Install the Windows Server operating system and the HBA device driver on the boot LUN. See your HBA vendor-specific documentation for instructions.
- **10.** Install the Windows Host Utilities.

**Note:** For the latest information about SAN booting, including restrictions and configuration recommendations, see the Windows Unified Host Utilities Release Notes.

#### **Related information**

[Microsoft Support Article 305547: Support for booting from a Storage Area Network \(SAN\)](http://support.microsoft.com/kb/305547) [NetApp Interoperability Matrix Tool](http://mysupport.netapp.com/matrix) [NetApp Documentation](http://mysupport.netapp.com/portal/documentation) [Emulex Downloads and Documentation](http://www.emulex.com/downloads) [Qlogic: Driver Downloads and Documentation](http://driverdownloads.qlogic.com/QLogicDriverDownloads_UI/)

## <span id="page-13-0"></span>**Copyright information**

Copyright © 1994–2017 NetApp, Inc. All rights reserved. Printed in the U.S.

No part of this document covered by copyright may be reproduced in any form or by any means graphic, electronic, or mechanical, including photocopying, recording, taping, or storage in an electronic retrieval system—without prior written permission of the copyright owner.

Software derived from copyrighted NetApp material is subject to the following license and disclaimer:

THIS SOFTWARE IS PROVIDED BY NETAPP "AS IS" AND WITHOUT ANY EXPRESS OR IMPLIED WARRANTIES, INCLUDING, BUT NOT LIMITED TO, THE IMPLIED WARRANTIES OF MERCHANTABILITY AND FITNESS FOR A PARTICULAR PURPOSE, WHICH ARE HEREBY DISCLAIMED. IN NO EVENT SHALL NETAPP BE LIABLE FOR ANY DIRECT, INDIRECT, INCIDENTAL, SPECIAL, EXEMPLARY, OR CONSEQUENTIAL DAMAGES (INCLUDING, BUT NOT LIMITED TO, PROCUREMENT OF SUBSTITUTE GOODS OR SERVICES; LOSS OF USE, DATA, OR PROFITS; OR BUSINESS INTERRUPTION) HOWEVER CAUSED AND ON ANY THEORY OF LIABILITY, WHETHER IN CONTRACT, STRICT LIABILITY, OR TORT (INCLUDING NEGLIGENCE OR OTHERWISE) ARISING IN ANY WAY OUT OF THE USE OF THIS SOFTWARE, EVEN IF ADVISED OF THE POSSIBILITY OF SUCH DAMAGE.

NetApp reserves the right to change any products described herein at any time, and without notice. NetApp assumes no responsibility or liability arising from the use of products described herein, except as expressly agreed to in writing by NetApp. The use or purchase of this product does not convey a license under any patent rights, trademark rights, or any other intellectual property rights of NetApp.

The product described in this manual may be protected by one or more U.S. patents, foreign patents, or pending applications.

RESTRICTED RIGHTS LEGEND: Use, duplication, or disclosure by the government is subject to restrictions as set forth in subparagraph  $(c)(1)(ii)$  of the Rights in Technical Data and Computer Software clause at DFARS 252.277-7103 (October 1988) and FAR 52-227-19 (June 1987).

## <span id="page-14-0"></span>**Trademark information**

Active IQ, AltaVault, Arch Design, ASUP, AutoSupport, Campaign Express, Clustered Data ONTAP, Customer Fitness, Data ONTAP, DataMotion, Element, Fitness, Flash Accel, Flash Cache, Flash Pool, FlexArray, FlexCache, FlexClone, FlexPod, FlexScale, FlexShare, FlexVol, FPolicy, Fueled by SolidFire, GetSuccessful, Helix Design, LockVault, Manage ONTAP, MetroCluster, MultiStore, NetApp, NetApp Insight, OnCommand, ONTAP, ONTAPI, RAID DP, RAID-TEC, SANscreen, SANshare, SANtricity, SecureShare, Simplicity, Simulate ONTAP, Snap Creator, SnapCenter, SnapCopy, SnapDrive, SnapIntegrator, SnapLock, SnapManager, SnapMirror, SnapMover, SnapProtect, SnapRestore, Snapshot, SnapValidator, SnapVault, SolidFire, SolidFire Helix, StorageGRID, SyncMirror, Tech OnTap, Unbound Cloud, and WAFL and other names are trademarks or registered trademarks of NetApp, Inc., in the United States, and/or other countries. All other brands or products are trademarks or registered trademarks of their respective holders and should be treated as such. A current list of NetApp trademarks is available on the web.

<http://www.netapp.com/us/legal/netapptmlist.aspx>

## <span id="page-15-0"></span>**How to send comments about documentation and receive update notifications**

You can help us to improve the quality of our documentation by sending us your feedback. You can receive automatic notification when production-level (GA/FCS) documentation is initially released or important changes are made to existing production-level documents.

If you have suggestions for improving this document, send us your comments by email.

#### [doccomments@netapp.com](mailto:doccomments@netapp.com)

To help us direct your comments to the correct division, include in the subject line the product name, version, and operating system.

If you want to be notified automatically when production-level documentation is released or important changes are made to existing production-level documents, follow Twitter account @NetAppDoc.

You can also contact us in the following ways:

- NetApp, Inc., 495 East Java Drive, Sunnyvale, CA 94089 U.S.
- Telephone: +1 (408) 822-6000
- Fax:  $+1$  (408) 822-4501
- Support telephone: +1 (888) 463-8277

## <span id="page-16-0"></span>**Index**

#### **A**

active or non-optimized paths verifying configuration using Microsoft DSM [9](#page-8-0) Active/Non-optimized paths verifying configuration using Data ONTAP DSM  $8$ application configuring to start after iSCSI [10](#page-9-0)

### **C**

cluster mapping LUNs [7](#page-6-0) comments how to send feedback about documentation  $16$ 

## **D**

disk initializing and partitioning [11](#page-10-0) Disk Management accessing LUNs  $10$ documentation how to receive automatic notification of changes to [16](#page-15-0) how to send feedback about [16](#page-15-0)

## **F**

FC path configuration verifying by using Microsoft DSM [9](#page-8-0) FC paths verifying correct FC path used [7](#page-6-0) feedback how to send comments about documentation  $16$ Fibre Channel SAN booting  $12$ targets [7](#page-6-0)

### **H**

HBAs configuring for SAN booting [12](#page-11-0) hyper\_v LUN type to use for host or guest OS [5](#page-4-0)

### **I**

igroup mapping LUN [7](#page-6-0) igroups overview [6](#page-5-0) information how to send feedback about improving documentation [16](#page-15-0) initializing a disk [11](#page-10-0) initiator group mapping LUN [7](#page-6-0)

initiator groups overview [6](#page-5-0) iSCSI dependent services [10](#page-9-0) SAN booting  $12$ iSCSI targets adding to access LUNs in iSCSI environments [9](#page-8-0)

### **L**

```
linux LUN type
   to use for host or guest OS 5}LUN
    mapping for Windows cluster 7
    mapping to igroup 7
    overview 5
LUNs
    accessing in iSCSI environments 9
    accessing when using native Windows storage stack
    10
    creating 6creating SAN boot 12
   5
```
## **N**

non-optimized path overview [7](#page-6-0) non-optimized paths verifying not used [7](#page-6-0) NTFS disk format [11](#page-10-0)

### **O**

ONTAP storage preparing to use Windows hosts with [4](#page-3-0)

### **P**

partitioning a disk [11](#page-10-0) path configuration verifying using Data ONTAP DSM [8](#page-7-0)

### **S**

SAN boot LUNs configuring for a Windows Server  $12$ SAN booting configuring [12](#page-11-0) SnapDrive for Windows creating LUNs [6](#page-5-0) suggestions how to send feedback about documentation  $16$ sysstat command verifying FC paths [7](#page-6-0) System Manager creating LUNs [6](#page-5-0)

## **T**

target Fibre Channel [7](#page-6-0) Twitter how to receive automatic notification of documentation changes  $16$ 

### **W**

Windows installing on SAN boot LUN [12](#page-11-0) Windows cluster

mapping LUNs [7](#page-6-0) Windows Disk Management accessing LUNs [10](#page-9-0) windows LUN type to use for host or guest OS [5](#page-4-0) windows\_2008 LUN type to use for host or guest OS  $\sqrt{5}$  $\sqrt{5}$  $\sqrt{5}$ windows\_gpt LUN type to use for host or guest OS [5](#page-4-0) windows\_lhs LUN type to use for host or guest OS [5](#page-4-0)